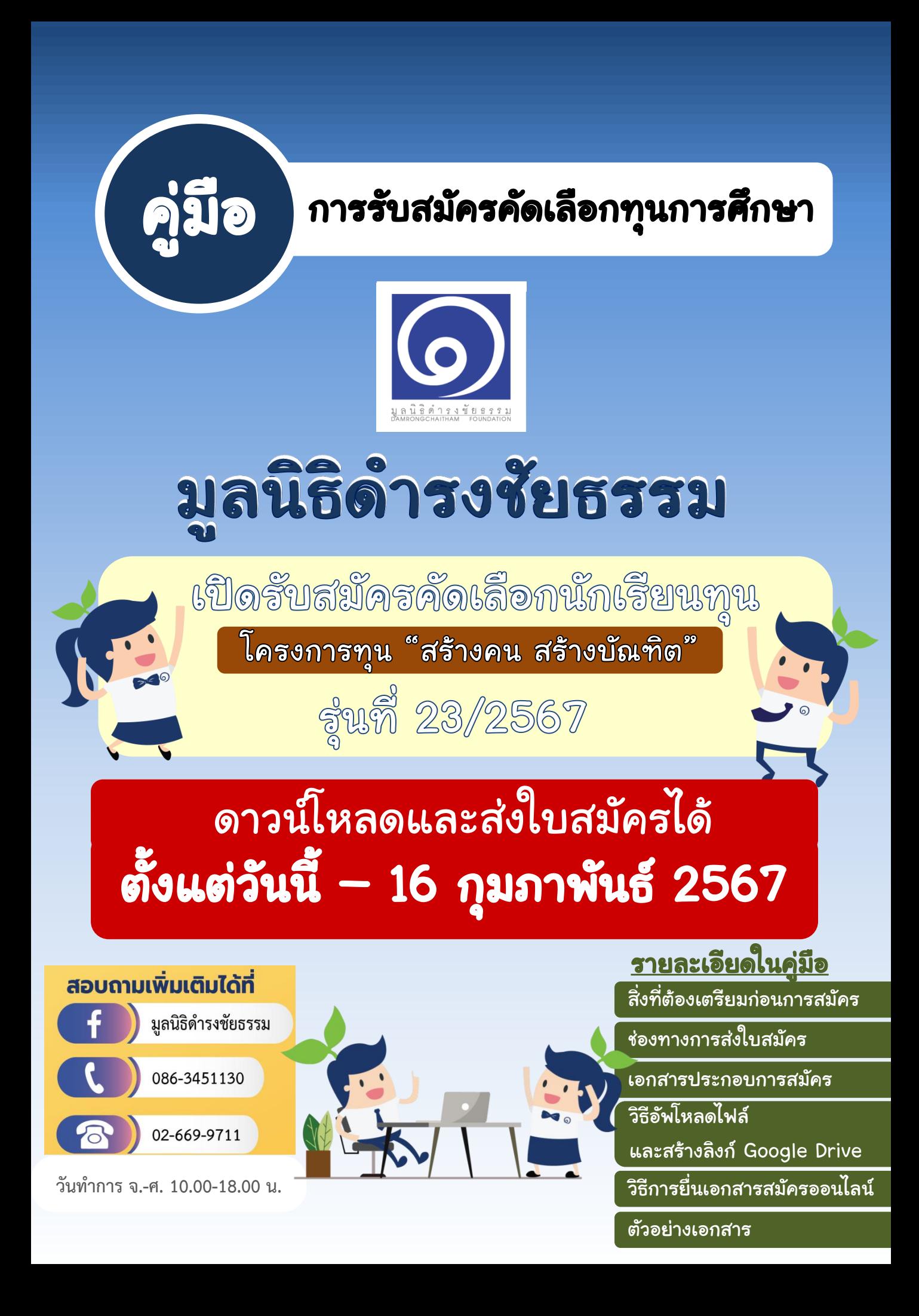

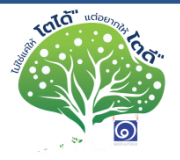

- ี่ 1. อ่าน <u>คู่มือการสมัคร และดาวน์โหลดใบสมัคร </u>จากเว็บไซต์ของมูลนิธิ http://www.damrongchaitham.com/\_application/
- 2. เตรียมเอกสารประกอบการสมัครให้ครบถ้วนก่อนส่งใบสมัคร (ไม่รับ เอกสารแก้ไขหรือเพิ่มเติม)

3. เลือกส่งเอกสารการสมัคร "ทางไปรษณีย์" หรือ "ทางออนไลน์" ช่องทางใดช่องทางนึงเท่านั้น

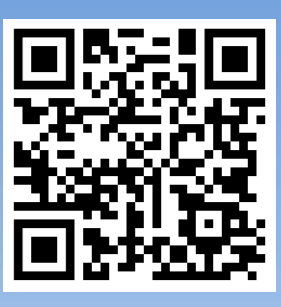

 $\rightarrow$ ดาวน์โหลด ใบสมัคร

## ช่องทางส่งเอกสารการสมัคร

ทางไปรษณีย์ ผู้สมัครต้องรวบรวมใบสมัครและเอกสารประกอบข้อ 1 และข้อ 3 ี ตามที่มูลนิธิกำหนด (ไม่ต้องเย็บเล่ม) และFlash drive ที่บันทึกไฟล์ Clip VDO ข้อ 2 ใส่ซองส่งผ่านช่องทางไปรษณีย์ไทยเท่านั้น ภายในวันที่ 16 กุมภาพันธ์ 2567 มูลนิธิจะพิจารณาตัดสิทธิการรับเอกสารโดยดูจากวันที่ ประทับส่งออกจากไปรษณีย์ และไม่รับเอกสารแก้ไขเพิ่มเติมภายหลัง โดยส่ง มายัง มูลนิธิดำรงชัยธรรม (งานรับสมัครทุน) ชั้น 12 เลขที่ 50 อาคารจีเอ็ม เอ็มแกรมมี่ เพลส ถนนสุขุมวิท 21 (อโศก) แขวงคลองเตยเหนือ เขตวัฒนา กรุงเทพมหานคร 10110

ทางออนไลน์ ผู้สมัครต้องจัดเตรียมไฟล์ใบสมัครและเอกสารประกอบข้อ 1 และ ข้อ 3 เป็นไฟล์ PDF และ ไฟล์ Clip VDO ข้อ 2 รวมทั้งหมด 4 ใส่ไว้ใน Folder (ชื่อ-นามสกุล สมัครทุนสร้างคนสร้างบัณฑิตรุ่น 23) ไว้ Google Drive ของตนเอง พร้อมเปิดสิทธิ์เข้าถึงทั่วไปเป็น "ผู้ใช้อินเทอร์เน็ตทุกคนที่มี ลิงก์จะแก้ไขได้" แล้วนำลิงก์นั้น มาใส่ในช่องรับลิงก์ในหน้าลงทะเบียนสมัครใน เว็บไซต์ของมูลนิธิ http://www.damrongchaitham.com/\_application/ ภายในวันที่ 16 กุมภาพันธ์ 2567 เวลา 23.59 น.

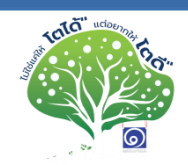

# เอกสารประกอบการสมัคร 3 อย่าง

<u>\*\*กรณีส่งทางออนไลน์ ให้ Save เอกสารรวมทุกหน้าเป็นไฟล์ PDF แล้วรวมไว้</u> <u>ใน ใส่ไว้ใน Folder (ชื่อ-นามสกุล สมัครทุนสร้างคนสร้างบัณฑิตรุ่น 23) ไว้</u> Google Drive ของตนเอง โดยแยกเป็นแต่ละ file ดังนี้ \*\* <u>หมายเหตุ : ไฟล์ใบสมัครให้ตั้งชื่อไฟล์ด้วย ชื่อ – นามสกุล (ภาษาไทย) แล้วตามด้วยเลข 0</u>

#### 1. เอกสารส่วนตัว

- \*\* กรณียื่นออนไลน์ Save ทุกหน้ารวมกันเป็น ไฟล์ PDF 1 ไฟล์ ตั้งชื่อไฟล์ด้วย ชื่อ – นามสกุล (ภาษาไทย) แล้วตามด้วยเลข 1 ตัวอย่าง : **นายโตดี ดีใจที่ได้เรียน 1** \*\* กรณียื่นทางไปรษณีย์ ให้รวบรวมแล้วเย็บมุม หรือใช้คลิปหนีบ กระดาษ ห้ามเข้าเล่ม
- 1.1 ใบรับรองผลการเรียน 5 ภาคเรียนล่าสุด หรือ ใบ ปพ.๑ (ระบุชื่อนักเรียน และเกรด เฉลี่ยชัดเจน)
- 1.2 ใบรับรองสถานภาพการศึกษา หรือ ใบ ปพ.๗ (มีรูป ชื่อนักเรียน และประทับตรา โรงเรียน อายุใบรับรองที่ออกให้ไม่เกิน 120 วันในวันสมัคร)
- 1.3 สำเนาบัตรประชาชน และสำเนาทะเบียนบ้านของผู้สมัคร
- 1.4 ภาพเดี่ยวของนักเรียน ครึ่งตัว 1 ภาพ และเต็มตัว 1 ภาพ ภาพหมู่รวมสมาชิกในครอบครัวที่อาศัยอยู่ด้วยกัน 1 ภาพ (พร้อมระบุสมาชิกในภาพ จากด้านซ้ายไปขวา)
- 1.5 ภาพภายนอกบ้าน แบบมุมกว้าง เห็นตัวบ้านและบริเวณรอบบ้านชัดเจน 1 ภาพ
- 1.6 ภาพภายในบ้าน เช่น ห้องนอนนักเรียน ห้องครัว ห้องน้ำ ห้องนั่งเล่น ห้องกินข้าว หรือ อื่นๆ ตามความเหมาะสม 4-5 ภาพ
- 1.7 สำเนาเกียรติบัตร / รางวัลผลงาน ระหว่างปี 2564 ปัจจุบัน

# ตัวอย่าง หน้า 10-17

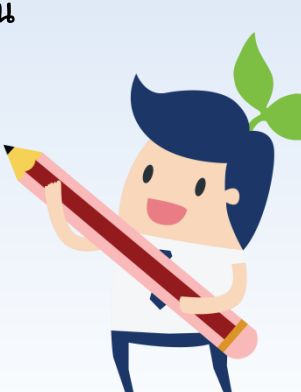

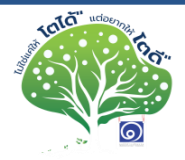

#### 2. VDO แสดงความสามารถ

\*\*กรณียื่นออนไลน์ ตั้งชื่อไฟล์ด้วย ชื่อ – นามสกุล (ภาษาไทย) แล้วตามด้วยเลข 2 ตัวอย่าง : **นายโตดี ดีใจที่ได้เรียน 2** \*\* กรณียื่นทางไปรษณีย์ ให้ตั้งชื่อไฟล์ด้วย ชื่อ – นามสกุล (ภาษาไทย) แล้วตามด้วยเลข 2 แล้ว save ใส่ Flash drive ส่งมาพร้อมเอกสารอื่นๆ

## File VDO \*\*ความยาวไม่เกิน 3 นาที save เป็นไฟล์ MP4 เท่านั้น\*\*

เป็นคลิปแนะนำตัวเอง และนำเสนอความสามารถ ผลงาน หรือสิ่งที่ตัวเองสนใจ เพื่อให้กรรมการพิจารณา จำนวน 1 คลิป เช่น ท่องกลอน วาดรูป เล่นดนตรี นำเสนอ โครงงาน/ผลงานที่เคยได้รางวัล หรือแสดงความสามารถแบบ Free Style

3. เอกสารบรรยาย 3 หัวข้อ พิมพ์หรือเขียนก็ได้

\*\*กรณียื่นออนไลน์ Save ทุกหน้ารวมกันเป็น ไฟล์ PDF 1 ไฟล์ ตั้งชื่อไฟล์ด้วย ชื่อ – นามสกุล (ภาษาไทย) แล้วตามด้วยเลข 3 ตัวอย่าง : นายโตดี ดีใจที่ได้เรียน 3 \*\* กรณียื่นทางไปรษณีย์ ให้รวบรวมแล้วเย็บมุม หรือใช้คลิปหนีบ กระดาษ ห้ามเข้าเล่ม

#### 3.1 ประวัติครอบครัว (ไม่เกิน 2 หน้ากระดาษ A4)

- บรรยายเกี่ยวกับความสัมพันธ์ของสมาชิกในครอบครัว และการวิธีการจัดการเมื่อ เกิดปัญหาขึ้นในครอบครัว

3.2 กิจกรรมที่ภาคภูมิใจที่สุด ระหว่างปี 2564 ถึงปัจจุบัน ไม่เกิน 5 กิจกรรม พร้อมแนบ หลักฐานการเข้าร่วม เช่น เกียรติบัตร รูปถ่าย *(รวมกันไม่เกิน 3 หน้ากระดาษ A4)* 3.3 เรียงความหัวข้อ <mark>การศึกษา คือ รากฐานของสังคม</mark> โดยมีเนื้อหาประกอบ ดังนี้

### (รวมกันไม่เกิน 2 หน้ากระดาษ A4)

- แสดงความคิดเห็นเกี่ยวกับประโยค "การศึกษา คือ รากฐานของสังคม"
- เพราะอะไรนักเรียนจึงเลือกสมัครทุนนี้
- การที่นักเรียนได้รับทุนนี้จะสร้างคุณค่าให้กับชุมชนและสังคมได้อย่างไร

วิธีการอัพโหลดและสร้างลิงก์ Google Drive

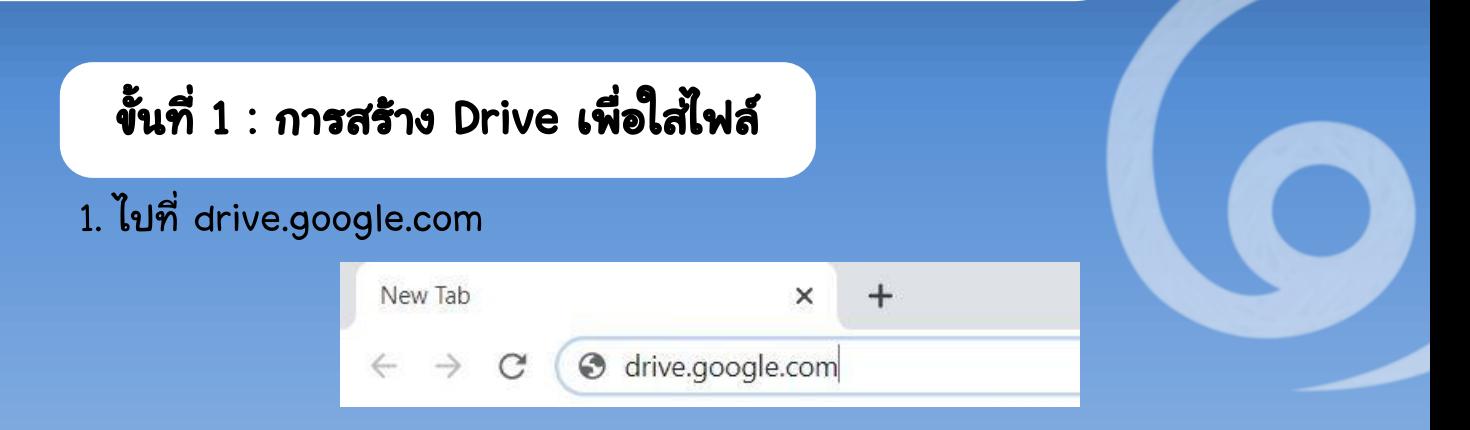

4

2. ทำการ Login ด้วย Gmail ของตัวเอง จะปรากฎหน้าจอที่พร้อมใช้งาน *(ถ้ายังไม่มี* ให้สร้างบัญชี Gmail ขึ้นมาก่อน)

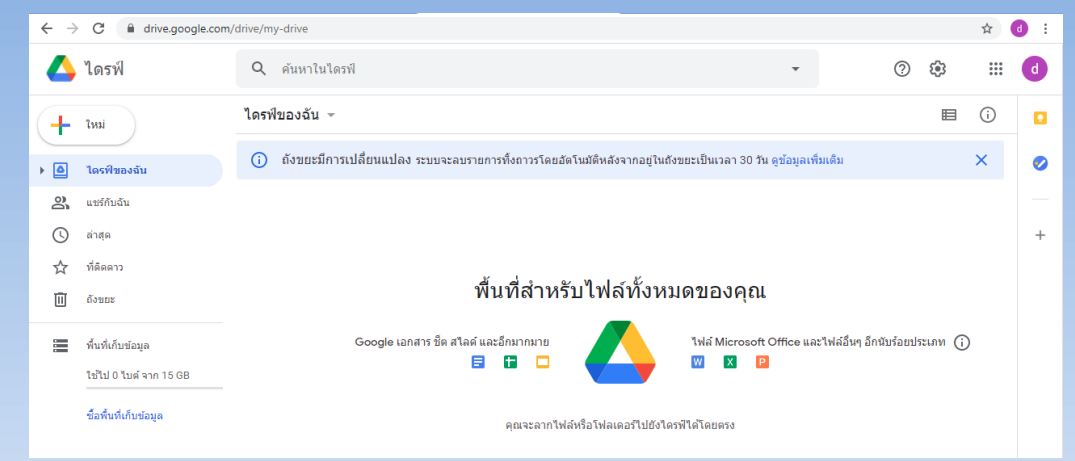

# ขั้นที่ 2 : สร้างไฟล์

tală" "

## 1. <u>คลิกขวา</u> บนพื้นที่ว่าง จะมีแถบเมนูปรากฏขึ้น เลือก <u>โฟลเดอร์ใหม่</u>

พื้นที่สำหรับไฟล์ทั้งหมดของคณ

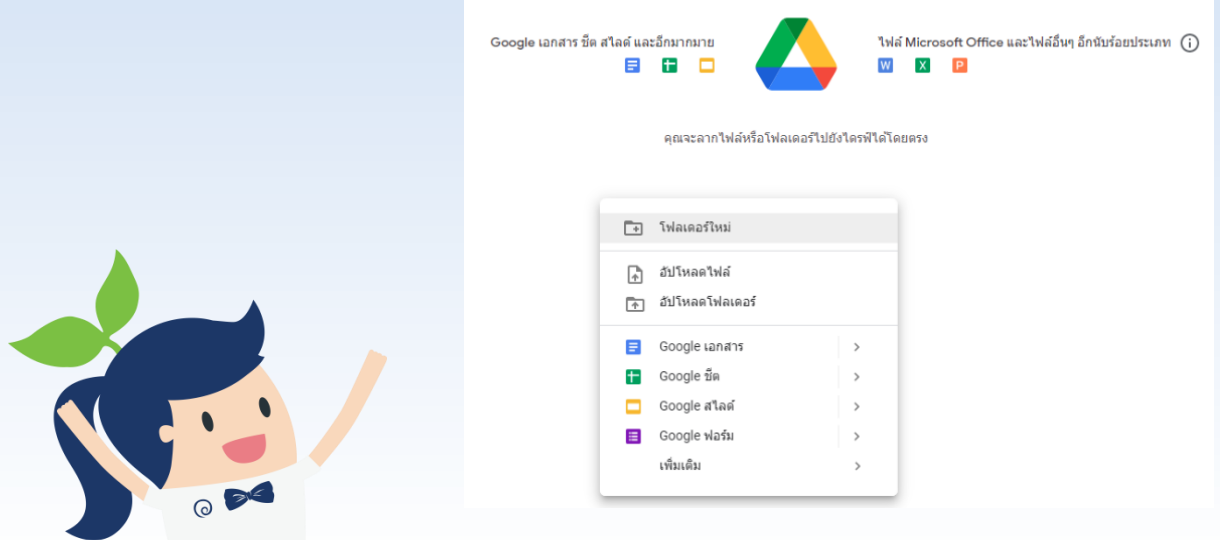

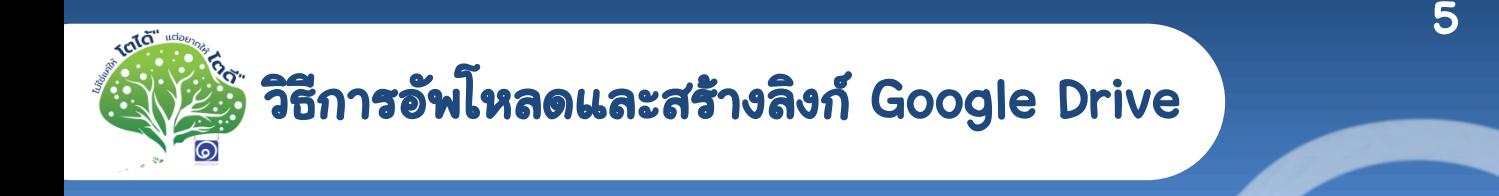

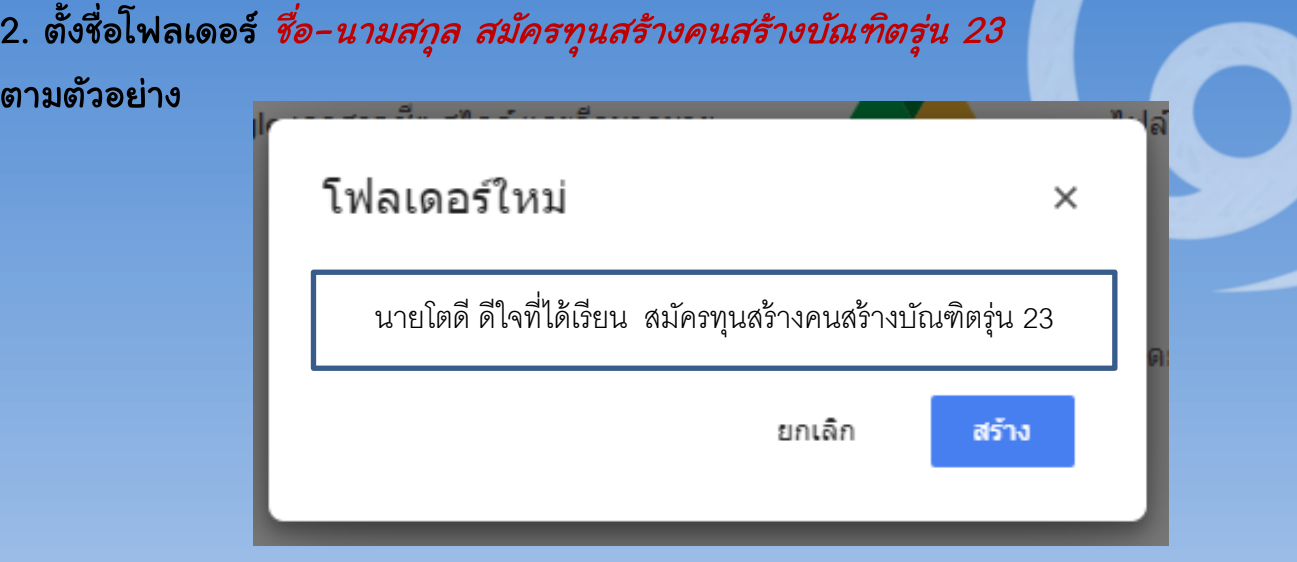

### 3. จะปรากฏโฟลเดอร์สำหรับใช้อัพโหลดเอกสาร 1 โฟลเดอร์

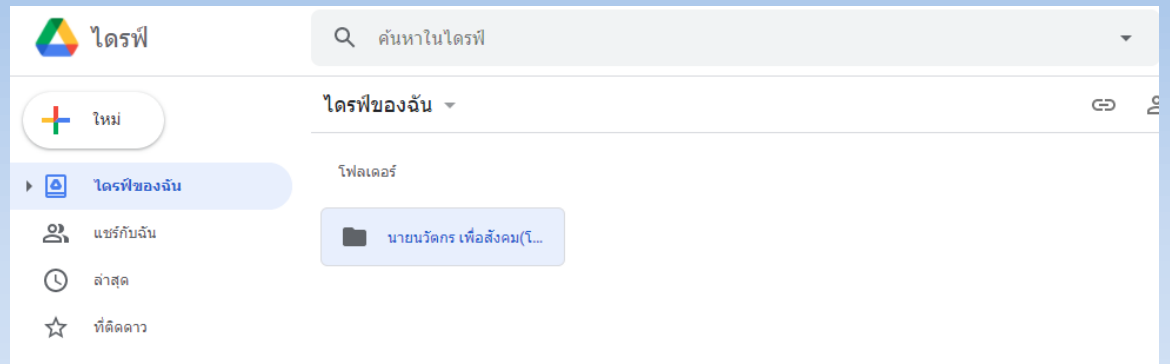

โดยในโฟลเดอร์นี้ จะต้องมีไฟล์เอกสารประกอบทั้ง 3 ไฟล์ คือ เอกสารส่วนตัว เอกสารบรรยาย และ VDO *(สำหรับไฟล์เอกสาร save เป็น pdf เท่านั้น)* ตามรายละเอียดที่ระบุในหน้า 2-<sup>3</sup>

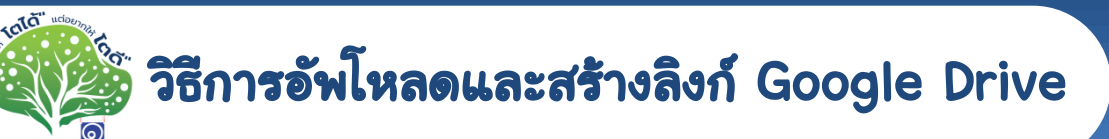

ขั้นที่ 3 : อัพโหลดไฟล์

ดับเบิ้ลคลิกที่โฟลเดอร์ โดยสามารถลากไฟล์จากด้านนอกมาวางได้เลย *(ดังรูป)* แล้วดูตรงแถบเมนูด้านขวาล่าง หากขึ้นเครื่องหมายถูกสีเขียวครบทั้ง 3 ไฟล์ แสดงว่าอัพโหลดไฟล์เสร็จเรียบร้อย

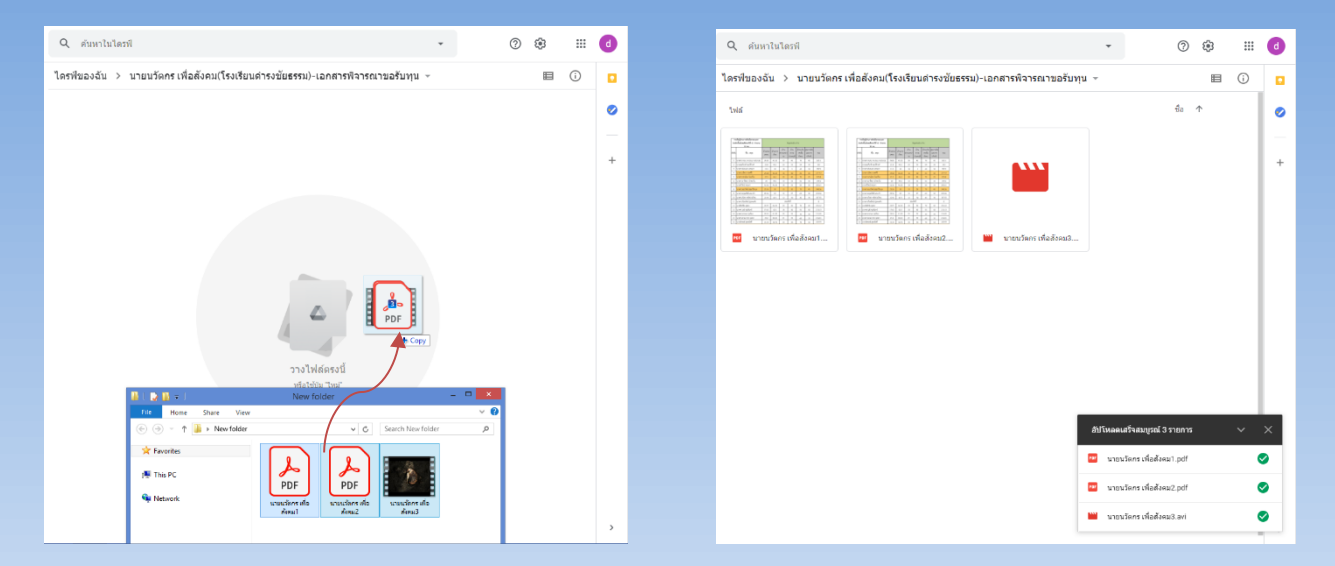

ขั้นที่ 4 : แชร์ลิงก์เอกสาร

### 1. <u>คลิกขวา</u> Folder ที่ต้องการ แล้วเลือกแถบเมนู *<u>รับลิงก์</u> จะ*ปรากฏขึ้นมา

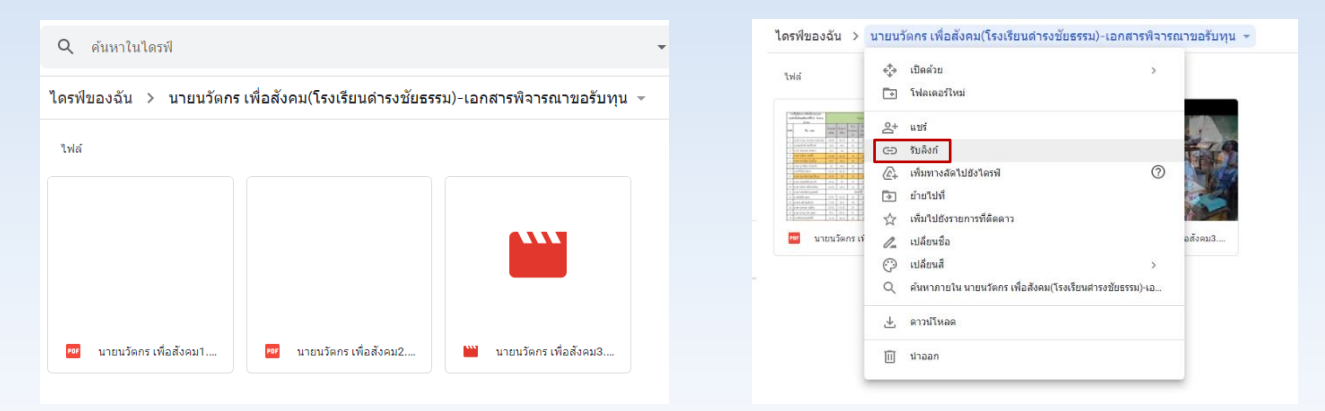

วิธีการอัพโหลดและสร้างลิงก์ Google Drive

tală

**ORITION** 

่ 2. คลิกลูกศรสามเหลี่ยม หลังคำว่า "จำกัด" กดเลือกแถบ "ทุกคนที่มีลิงก์" เพื่อให้ กรรมการเข้าไปตรวจสอบเอกสารได้

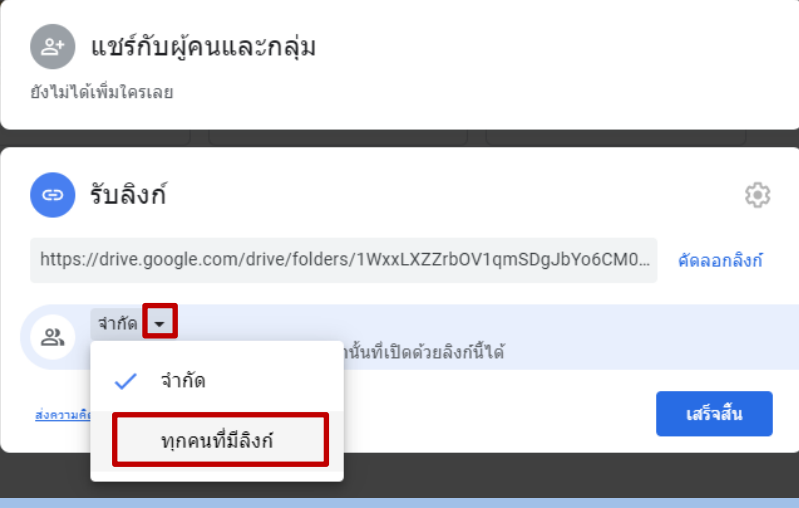

้ 4. กด "คัดลอกลิงก์" แล้วนำไปวางไว้ในช่องรับลิงก์ในหน้าลงทะเบียนสมัครในเว็บไซต์

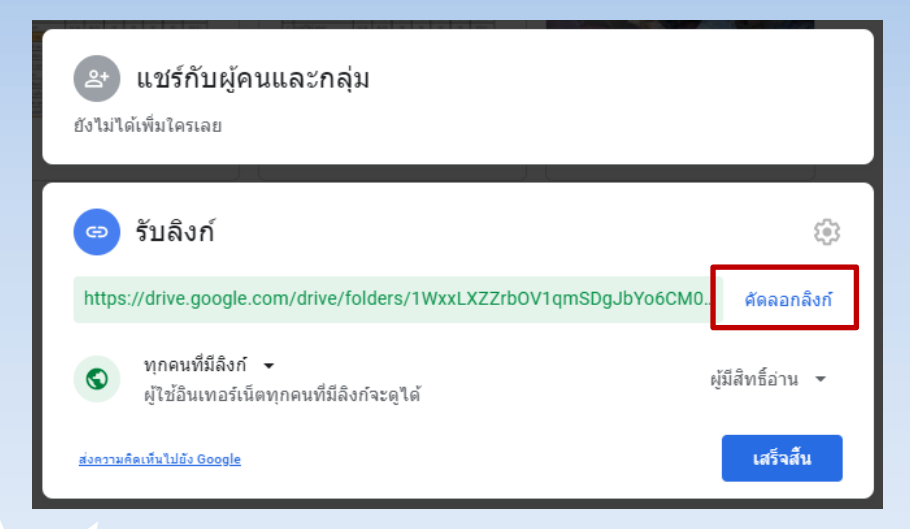

ห้ามลบไฟล์เอกสารประกอบการสมัคร ออกจาก Google Drive หรือย้ายโฟลเดอร์เด็ดขาด จนกว่าการพิจารณาการให้ทุนจะเสร็จสิ้น

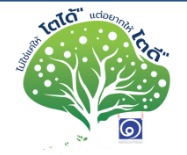

# ดาวน์โหลดใบสมัคร และยื่นใบสมัครออนไลน์

เมื่อพิมพ์ชื่อเว็บ http://www.damrongchaitham.com/\_application/

หรือ Scan QR Code

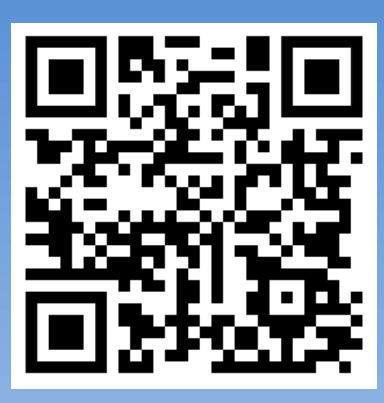

จะปรากฏหน้าจอรายละเอียดการรับสมัครทุน ใบสมัคร คู่มือ และระบบลงทะเบียน

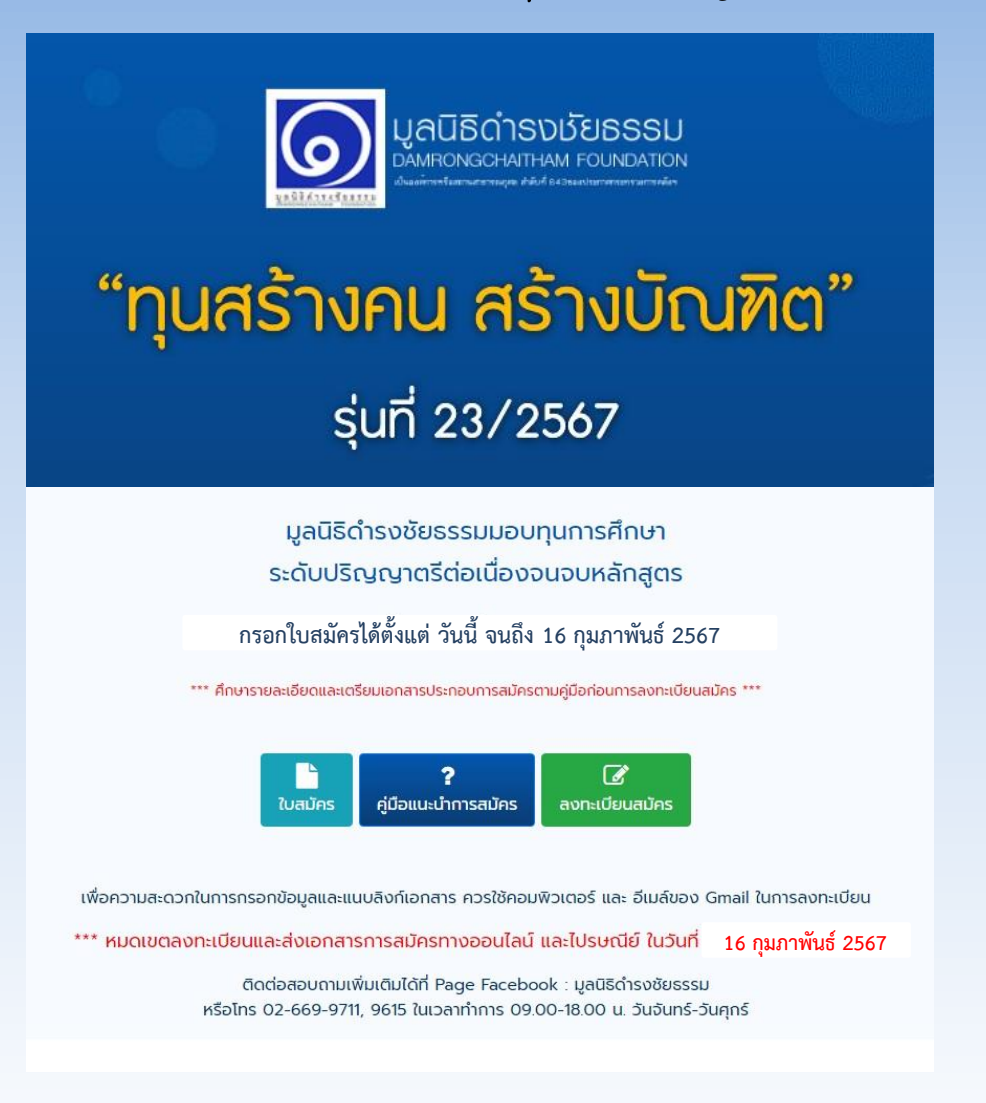

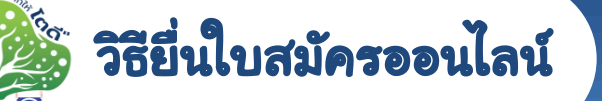

#### เมื่อเอกสารประกอบทุกอย่างพร้อมแล้ว กดปุ่ม ได้เลย

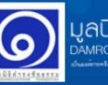

ูลนิธิดำรงมัยธรรม

#### นโยบายคุ้มครองข้อมูลส่วนบุคคล

"เนื่องด้วยทางมลนิธิดำรงชัยธรรมได้ตระหนักถึงความสำคัญของข้อมลส่วนบคคลของท่านเป็นอย่างยิ่ง โดยมลนิธิดำรงชัยธรรมจะเก็บรวบรวม ใช้ เผยแพร่ ประมวลผล โอน และเปิดเผยข้อมลส่วนบคคลของท่าน เฉพาะข้อมูลที่จำเป็นต่อการดำเนินความสัมพันธ์ทางธุรกรรมและนิติสัมพันธ์ ระหว่างมูลนิธิดำรงชัยธรรมกับ ท่าน โดยมีวัตถประสงค์

- เพื่อพิสูจน์ตัวตน ตรวจสอบประวัติการศึกษา และประวัติส่วนตัว
- เพื่อการติดต่อและแจ้งผลการคัดเลือกการรับสมัครทุน
- เพื่อการจัดทำฐานข้อมูลและประวัติการสมัครนักเรียนทุน
- เพื่อเปิดเผยข้อมูลให้แก่คณะกรรมการที่เกี่ยวข้อง และสถาบันการศึกษาของท่านอันเกี่ยวกับการ สมัคร ขอรับทุนการศึกษาของท่าน รวมทั้งเพื่อเปิดเผยให้แก่หน่วยงานราชการ และหน่วยงานอื่นๆ ของรัฐ"

ท่านสามารถตรวจสอบรายละเอียดเกี่ยวกับสิทธิของท่านตาม นโยบายคุ้มครองข้อมูลส่วนบุคคล ได้ที่นี่

ท่านสามารถถอนความยินยอมได้ทุกเมื่อโดยเข้าไปที่ "ข้อมูลของฉัน"

ท่านยินยอมให้มูลนิธิดำรงชัยธรรมเก็บรวบรวม ใช้ เผยแพร่ ประมวลผล โอน และเปิดเผยข้อมูลส่วนบุคคล ของท่านตามวัตถประสงค์ดังกล่าวข้างต้นหรือไม่

ในกรณีที่ท่านเป็นผู้เยาว์อายุยังไม่ครบ 20 ปี บริบูรณ์ ณ วันที่ทำการสมัครขอรับทุนการศึกษา ท่านได้รับ ความยินยอมจากผู้แทนโดยชอบธรรมหรือผู้ปกครอง ในการให้ความยินยอมแก่ทางมูลนิธิดำรงชัยธรรมแล้ว หรือไม่

 $\bullet$  ยินยอม  $\circ$  ไม่ยินยอม

บันทึก

เนื่องจากข้อมูลที่ใช้ในการสมัคร

☞

เป็นข้อมูลส่วนตัว จึงต้องมีการ ยินยอมในส่วนของนโยบาย คุ้มครองข้อมูลส่วนบุคคล

เมื่อน้องๆ อ่านเรียบร้อยแล้ว กด ยินยอม และ บันทึก เพื่อดำเนินการสมัครขั้นต่อไป

หมายเหตุ หากกด ไม่ยินยอม จะ ไม่สามารถทำการสมัครทุนได้

## หน้ายื่นเอกสารสมัครทุน

โดยให้กรอก **เลขบัตรประจำตัว** อีเมล ชื่อ-นามสกุล และช่องแปะ link google drive ที่มีเอกสาร แนะนำให้ใช้ Gmail ในการสมัคร

## ข้อควรระวัง

ตรวจสอบข้อมูลที่กรอกให้ ถูกต้อง ก่อนคลิกปุ่มยืนยัน เพราะไม่สามารถแก้ไขข้อมูล ได้อีก

ใบสมัครทุนสร้างคน สร้างบัณฑิต รุ่นที่ 23/2567

เลขบัตรประชาชน (13 หลัก) หรือเลขพาสปอร์ต หรือเลขบัตรประจำตัวบคคลอื่นๆ

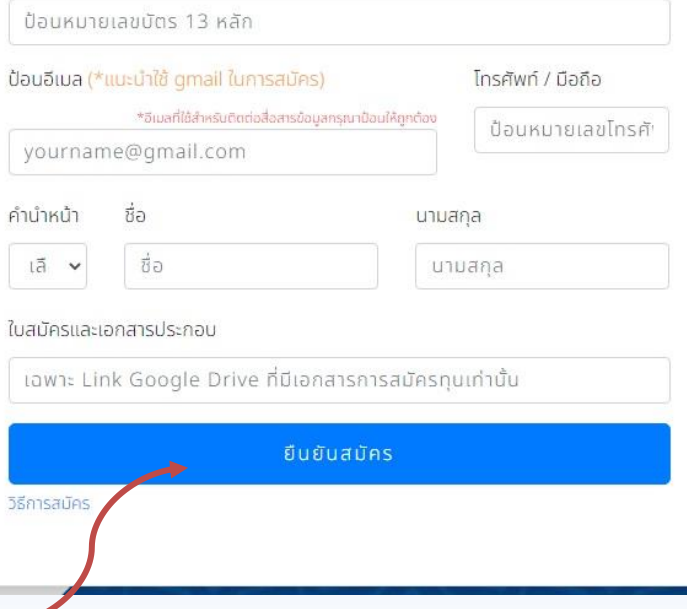

คลิกปุ่ม "ยืนยันสมัคร" ก็เรียบร้อยแล้ว

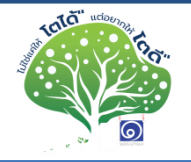

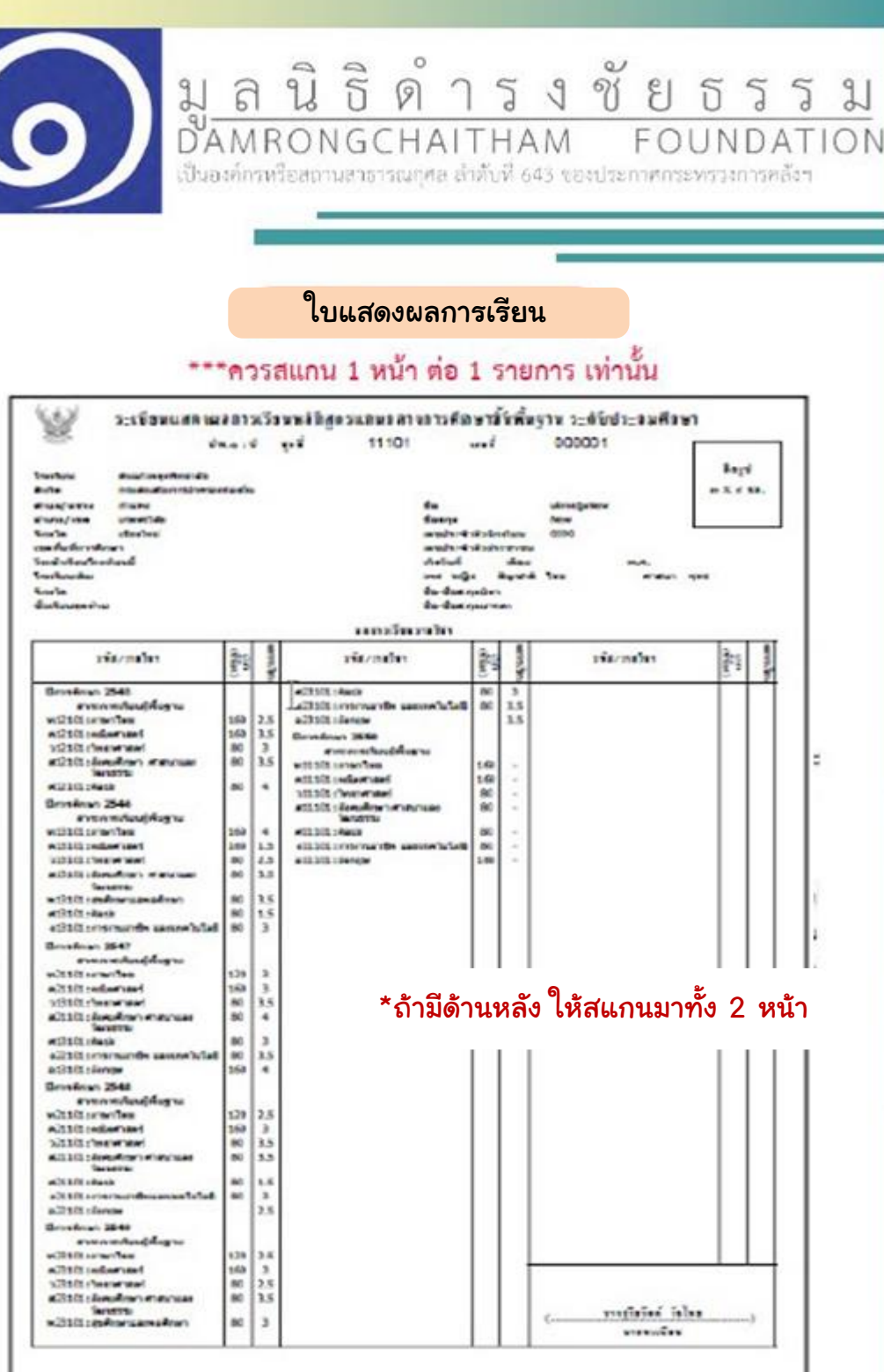

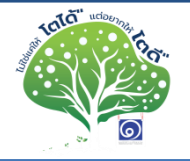

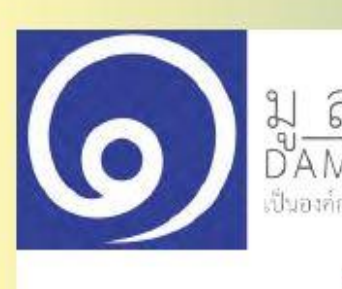

 $\begin{tabular}{c} $ \tiny \text{1}\normalsize\begin{array}{c} \text{2}\normalsize\begin{array}{c} \text{3}\normalsize\begin{array}{c} \text{4}\normalsize\begin{array}{c} \text{5}\normalsize\begin{array}{c} \text{6}\normalsize\begin{array}{c} \text{6}\normalsize\begin{array}{c} \text{6}\normalsize\begin{array}{c} \text{6}\normalsize\begin{array}{c} \text{6}\normalsize\begin{array}{c} \text{6}\normalsize\begin{array}{c} \text{6}\normalsize\begin{array}{c} \text{6}\normalsize\begin{array}{c} \text{6}\normalsize\begin{array}{c$ 

เอกสารต้าอย่าง

หนังสือรับรองการเป็นนักเรียน

#### \*\*\*ควรสแกน 1 หน้า ต่อ 1 รายการ เท่านั้น

in.d

#### ใบรับรองการเป็นนักเรียน

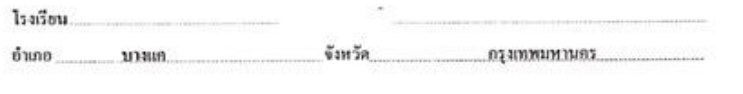

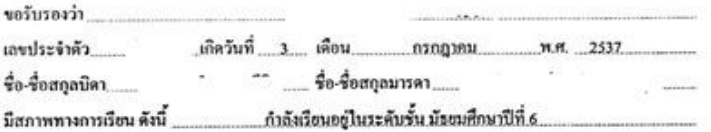

ออกให้ ณ วันที่ 26 เดือน \_\_\_\_\_\_\_ กันยายน **M.H.** 2555

/h^

ผู้อำนวยการ

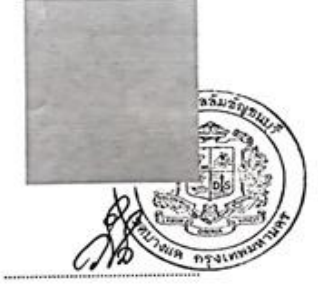

(นางสาววิไล ทรีประภาสุขสันติ) นายทะเบียน .

http://www.act.ac.th

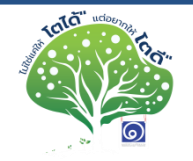

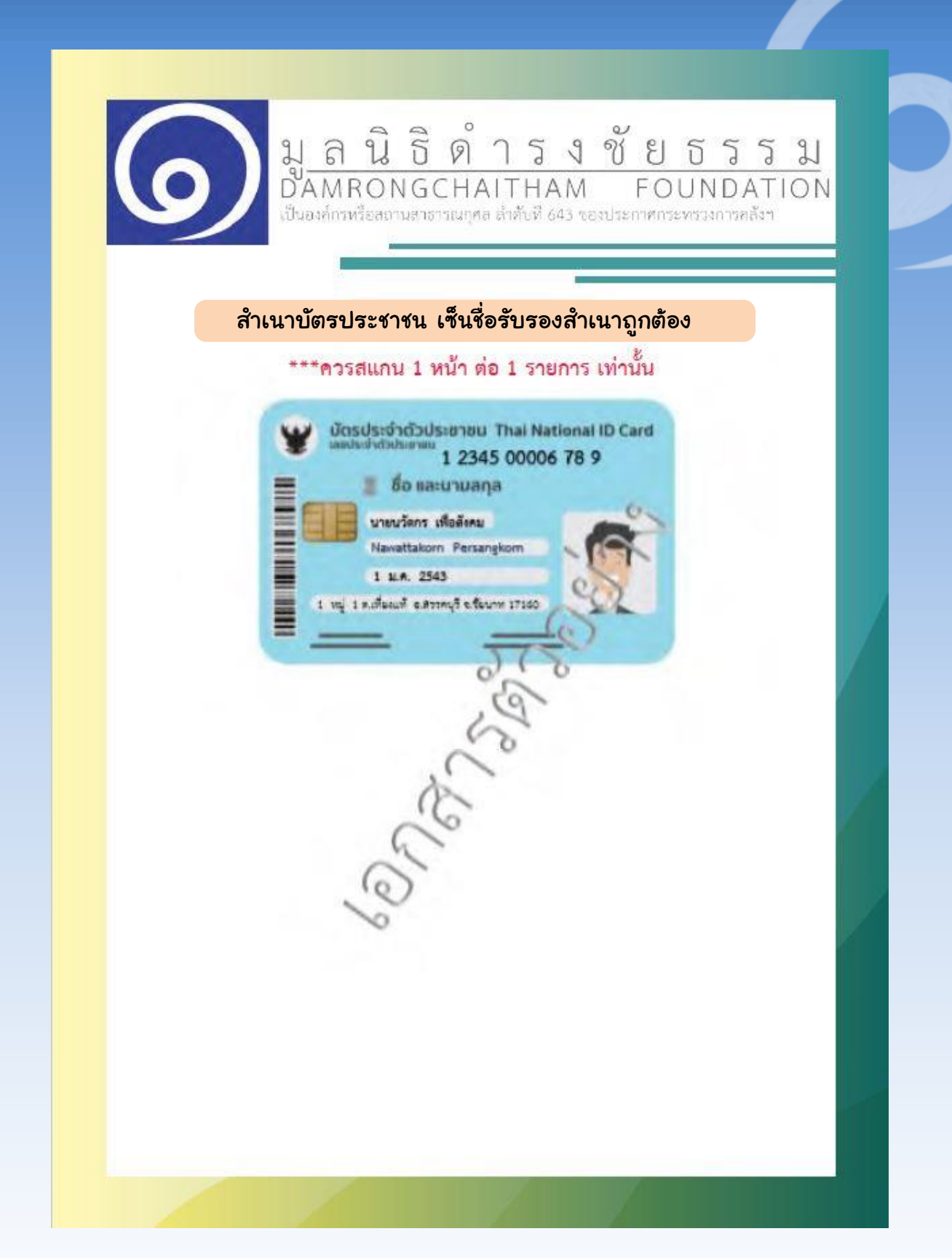

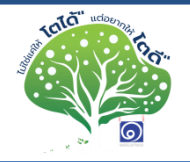

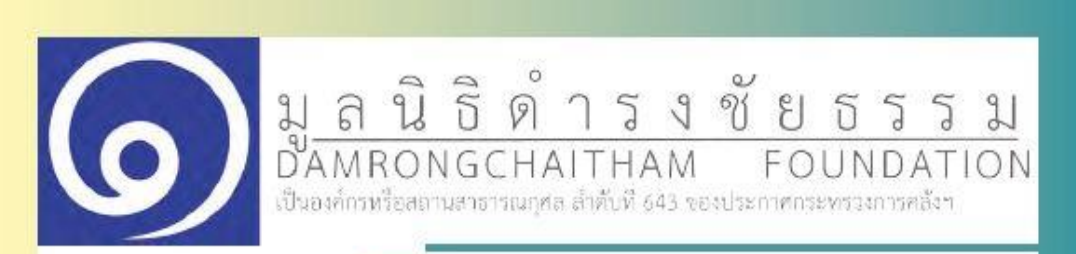

#### ้สำเนาทะเบียนบ้าน เซ็นชื่อรับรองสำเนาถูกต้อง

#### \*\*\*ควรสแกน 1 หน้า ต่อ 1 รายการ เท่านั้น

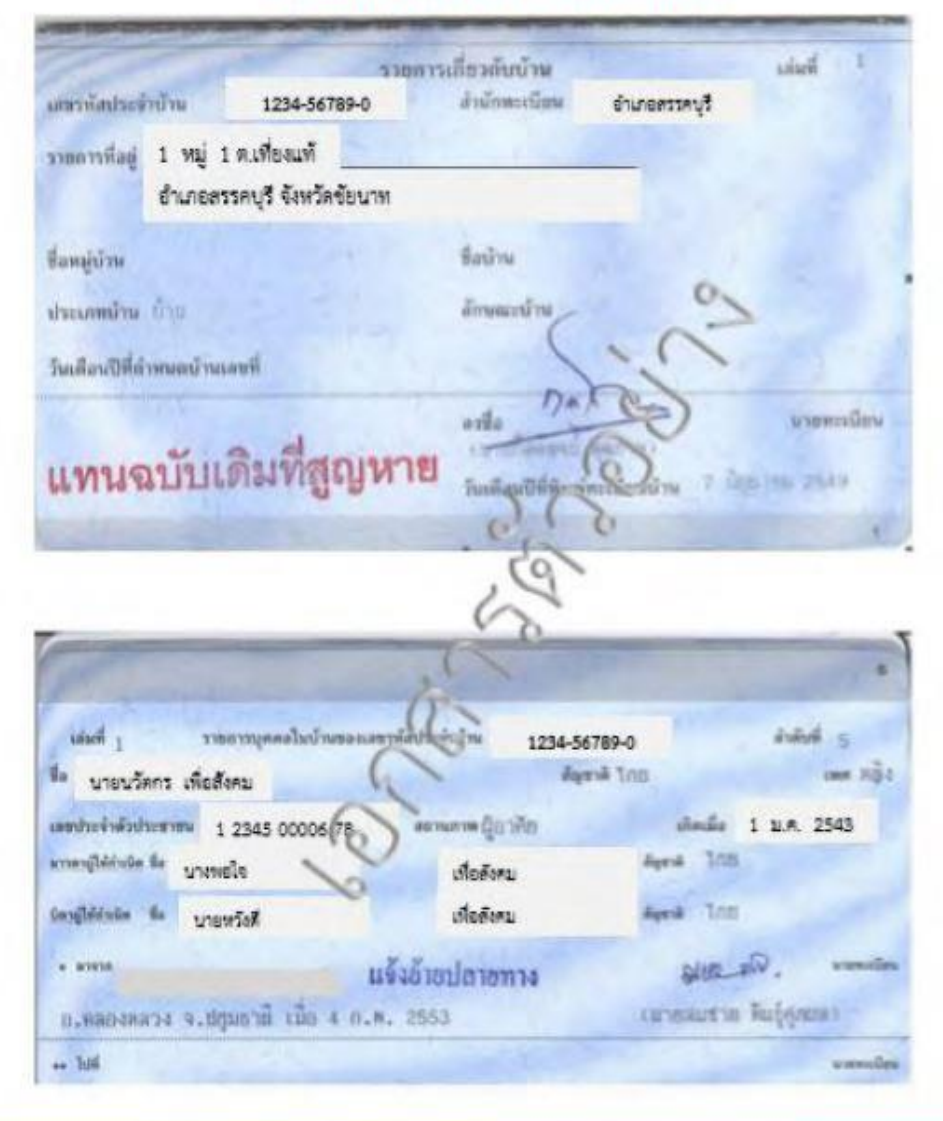

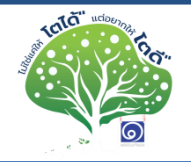

- ภาพเดี่ยวนักเรียน ครึ่งตัว 1 ภาพ , เต็มตัว 1 ภาพ
- ภาพรวมของครอบครัวที่อยู่ด้วย ณ ปัจจุบัน เห็นใบหน้าทุกคนชัดเจน (พร้อมระบุสมาชิกในภาพจากด้านซ้ายไปขวา)

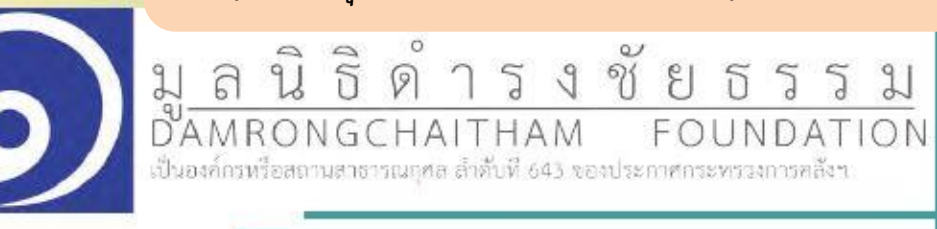

ภาพเดี่ยวนักเรียน

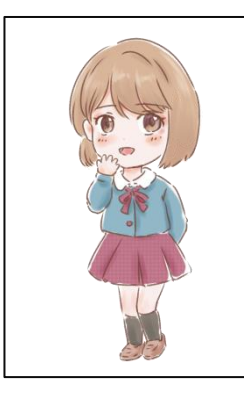

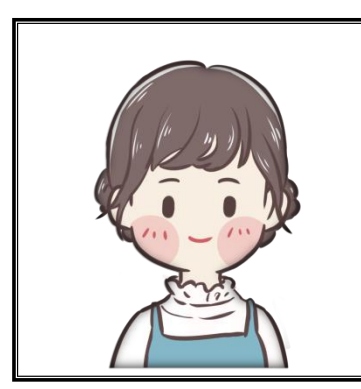

ภาพที่ 1 ชื่อ – สกุล (ชื่อเล่น)

ภาพรวมของครอบครัว

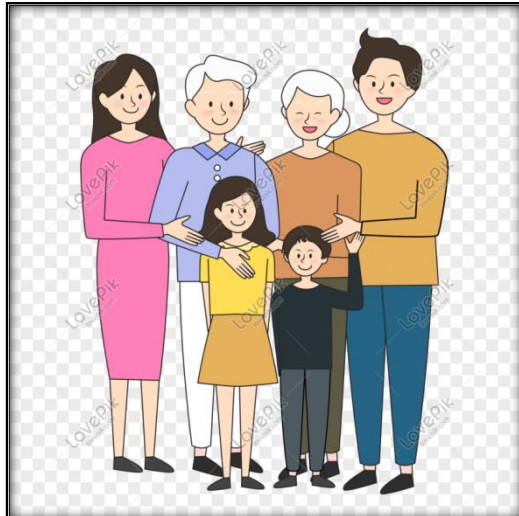

ภาพที่ 2 จากซ้ายไปขวา : แม่ ปู่ นักเรียน ย่า น้องชาย พ่อ

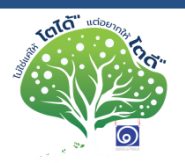

- ภาพภายนอกบ้าน แบบมุมกว้าง เห็นตัวบ้านและบริเวณรอบบ้าน ชัดเจน
- ภาพภายในบ้าน ห้องโถงรวม หัองครัว ห้องนอนของนักเรียน

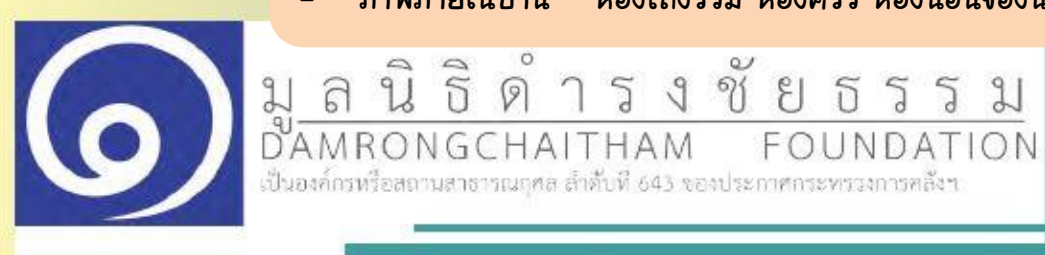

ภาพภายภายในบ้านมุมห้องโถง

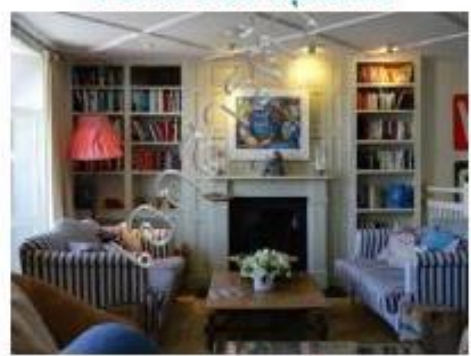

ภาพถ่ายนอกบ้านมุมกว้างเห็นสภาพโดยรวม

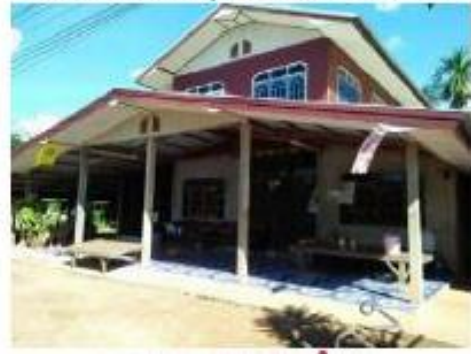

#### ภาพถ่ายภายในบ้านมุมห้องอื่น เช่น ห้องครัว ท้องน้ำเป็นต้น

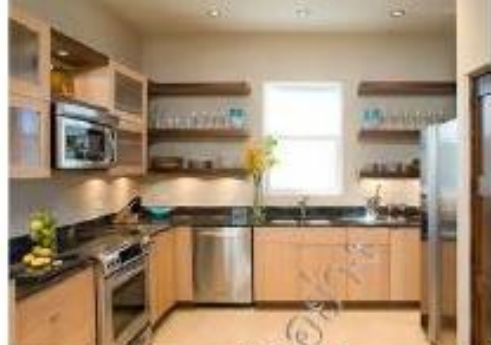

ภาพถ่ายภายในบ้านมุมพ้องนอน

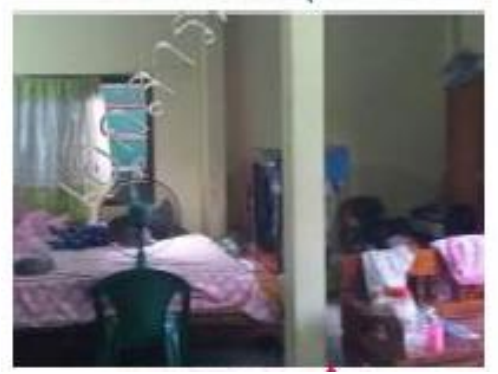

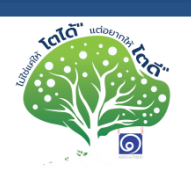

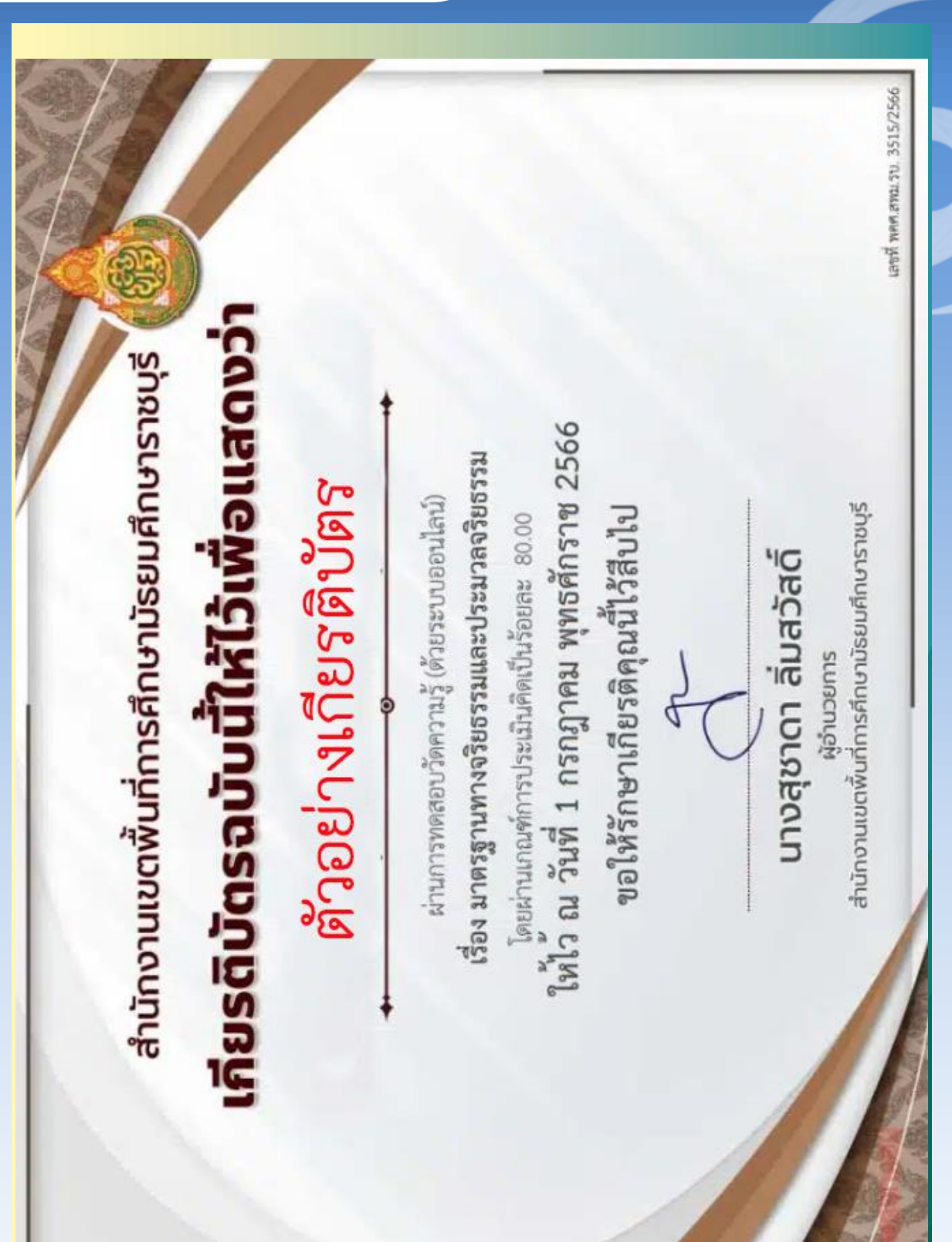